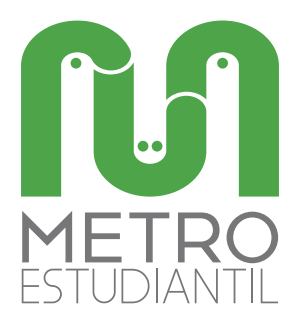

## **LÍNEA A: INFORMACIÓN GENERAL**

## **Estación 3: MATRÍCULA**

¿Cuál es el proceso de matriculación? Para iniciar este proceso debes:

- 1. Ingresar con el usuario y contraseña en la página web de la UTE
- 2. Generar el Récord Académico
- 3. Comprobar que no se tiene ningún valor adeudado
- 4. Escoger en línea las asignaturas y horarios
- 5. Generar e imprimir la pre-factura
- 6. Pagar en los puntos autorizados el valor de la pre-factura

¡Bienvenido a la UTE! ¡Ya estás matriculado!

Recuerda acudir al Reglamento del Estudiante en caso de dudas. Visita la Estación Central del "Metro Estudiantil".

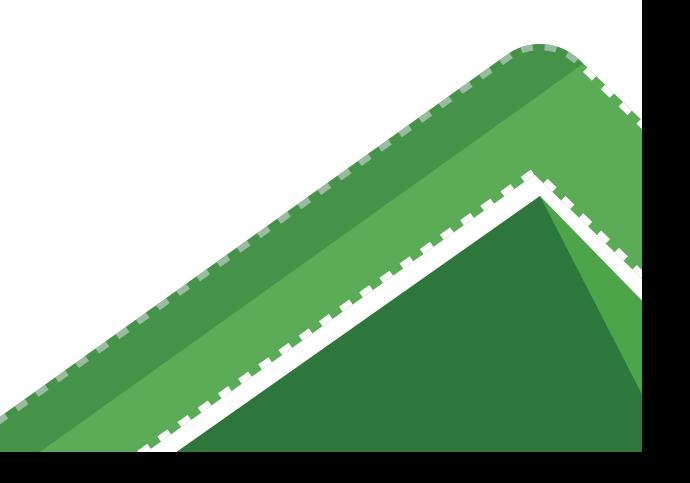